PROCEDURE D'INSCRIPTION CHAMPIONNATS INDIVIDUELS des licenciés via TEN'UP

## **Jeunes - Seniors - Seniors +**

1 – Se connecter à votre compte TEN'UP ou créer votre compte **https://tenup.fft.fr/**

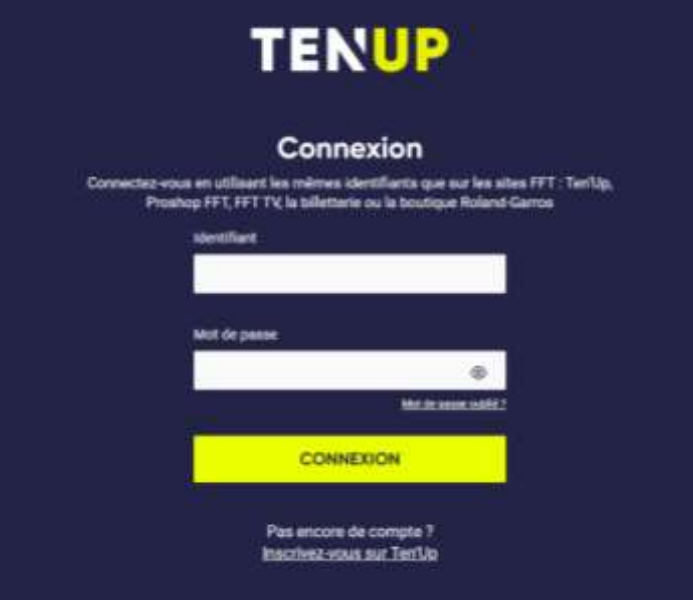

2 – Passer la souris sur RECHERCHER et cliquer sur UNE COMPETITION INDIVIDUELLE

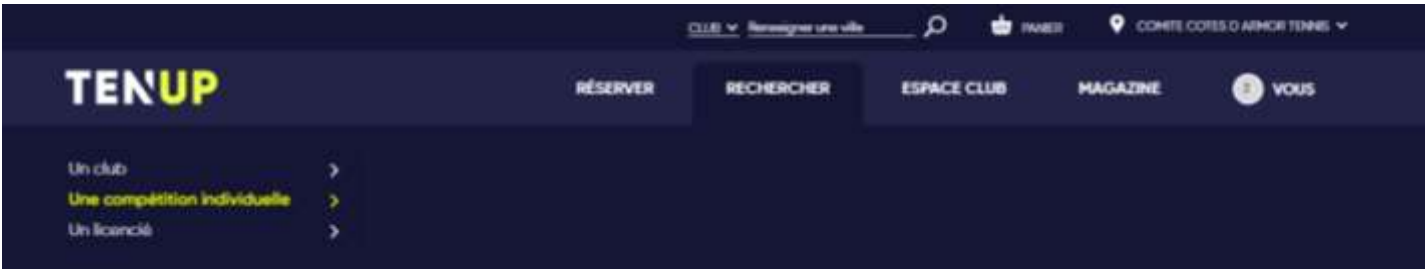

3 – Cliquer sur LIGUE et sélectionner BRETAGNE

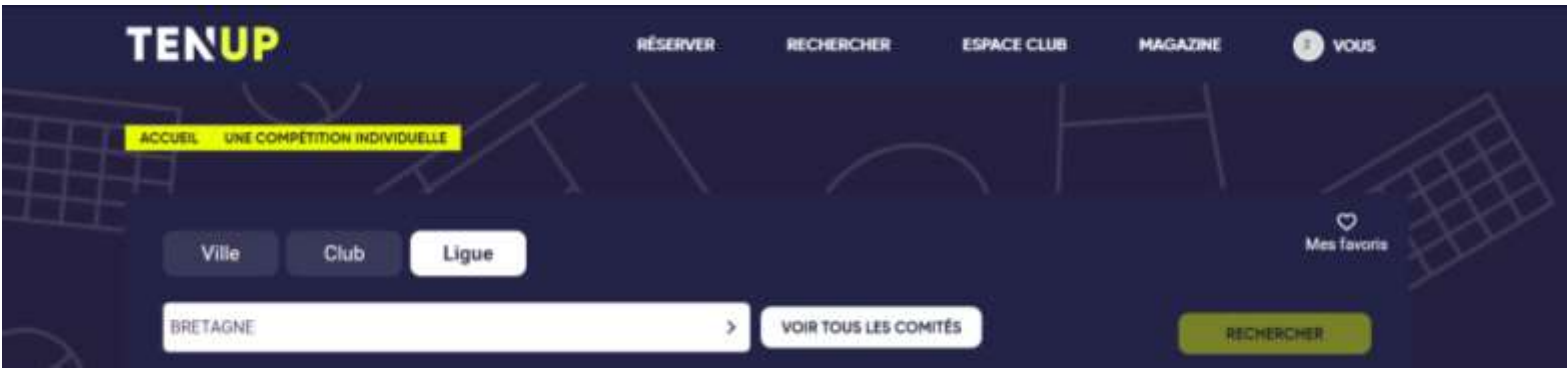

## 4 – Sélectionner COTES D'ARMOR puis VALIDER

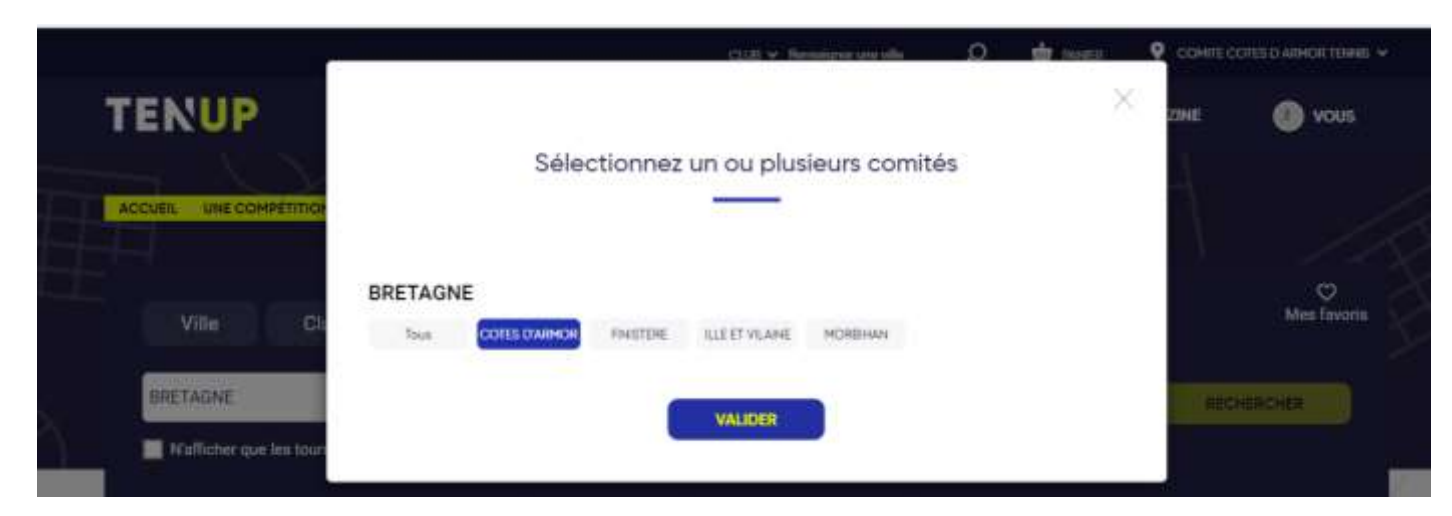

Ne pas cliquer sur aucun autre critère sinon risque de BUG !

5 - Cliquer ensuite sur le ou les championnats qui correspondent

à votre classement (4<sup>ème</sup>, 3<sup>ème</sup>, 2<sup>ème</sup> série)

et/ou à votre catégorie d'âge (de 11 ans à 80 ans)

 **(2021** – **année de naissance** = **catégorie d'âge d'inscription obligatoire)**

Exemple : **2021** – **année de naissance 2010** = **11 ans** (inscription en 11/12 ans)

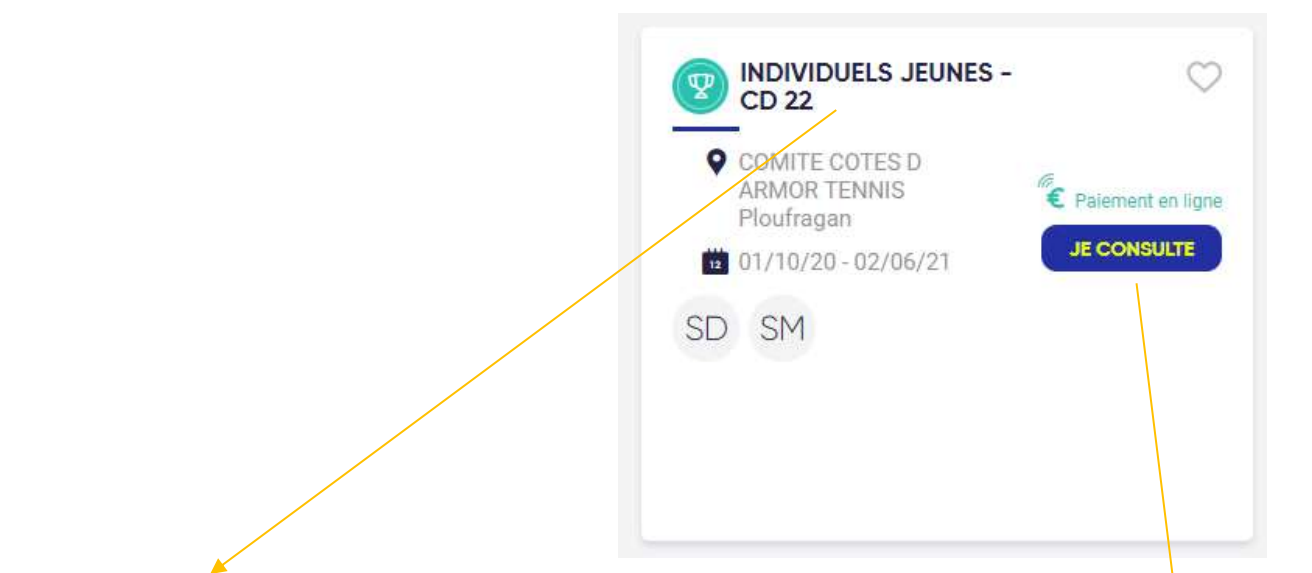

Remarque : toutes les catégories jeunes (de 11 à 18 ans) sont regroupées sur la même homologation (INDIVIDUELS JEUNES – CD22)

Il suffit de cliquer ensuite sur JE CONSULTE

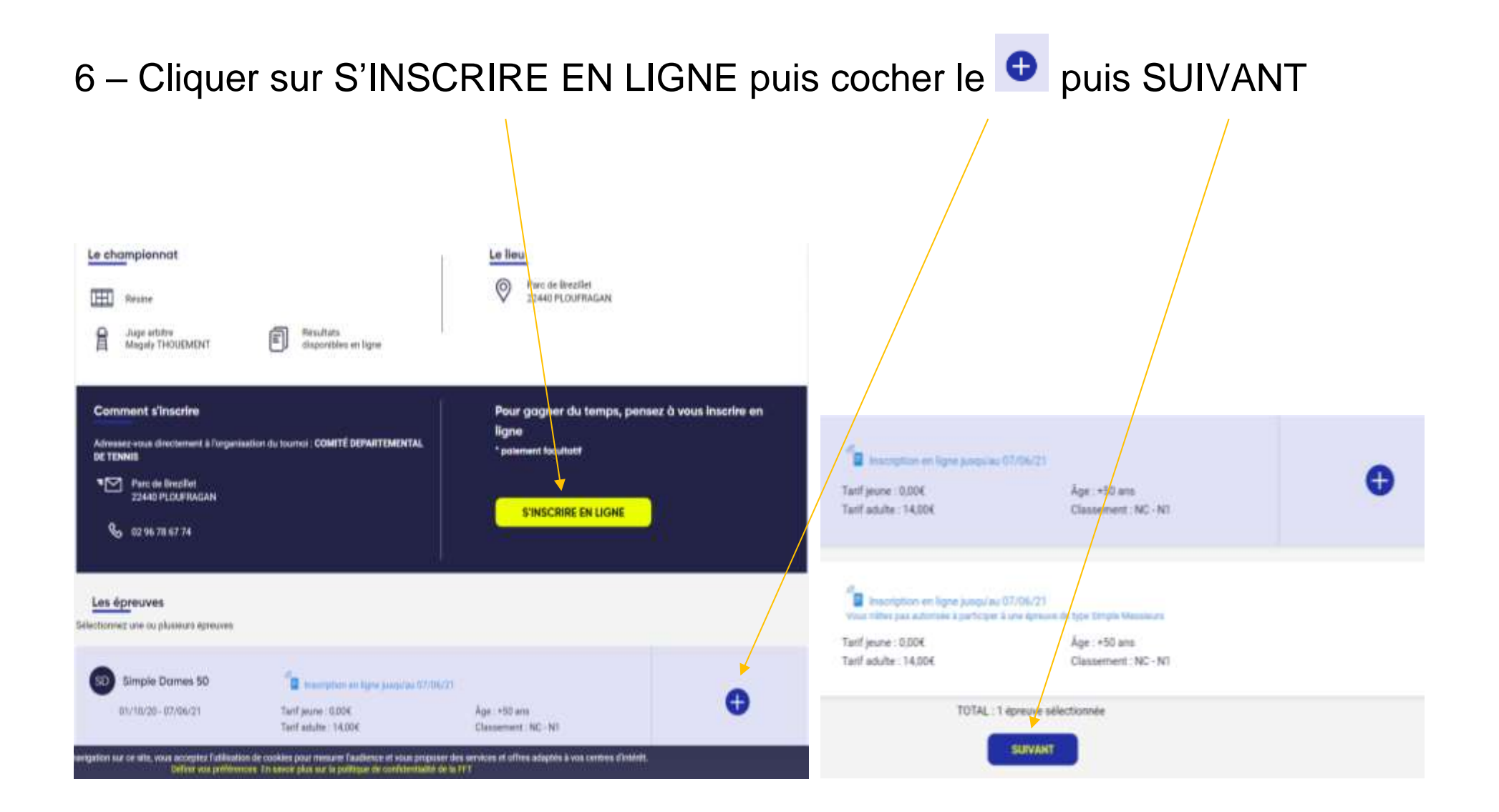

## 7 – Continuer d'avancer dans la démarche en cliquant sur SUIVANT

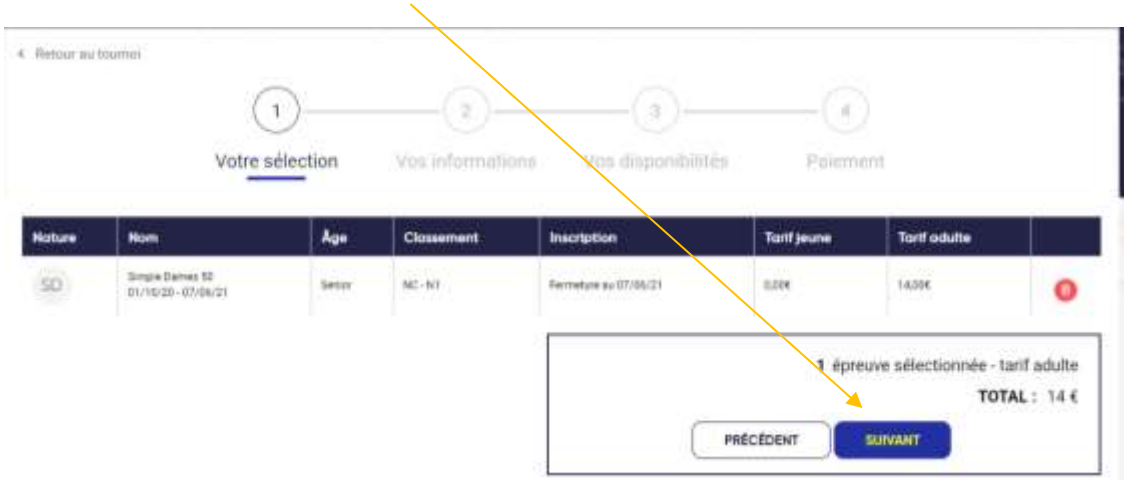

8 – Vérifier vos informations, visualiser vos créneaux et valider vos disponibilités Vous pouvez également rajouter des commentaires si disponibilités particulières ou toute information utile au juge-arbitre.

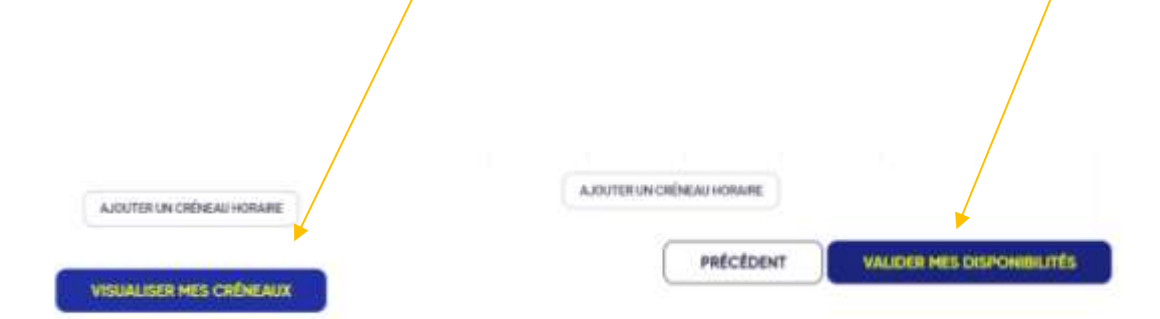

## 9 – Fin de la démarche : cliquer sur PAYER PLUS TARD

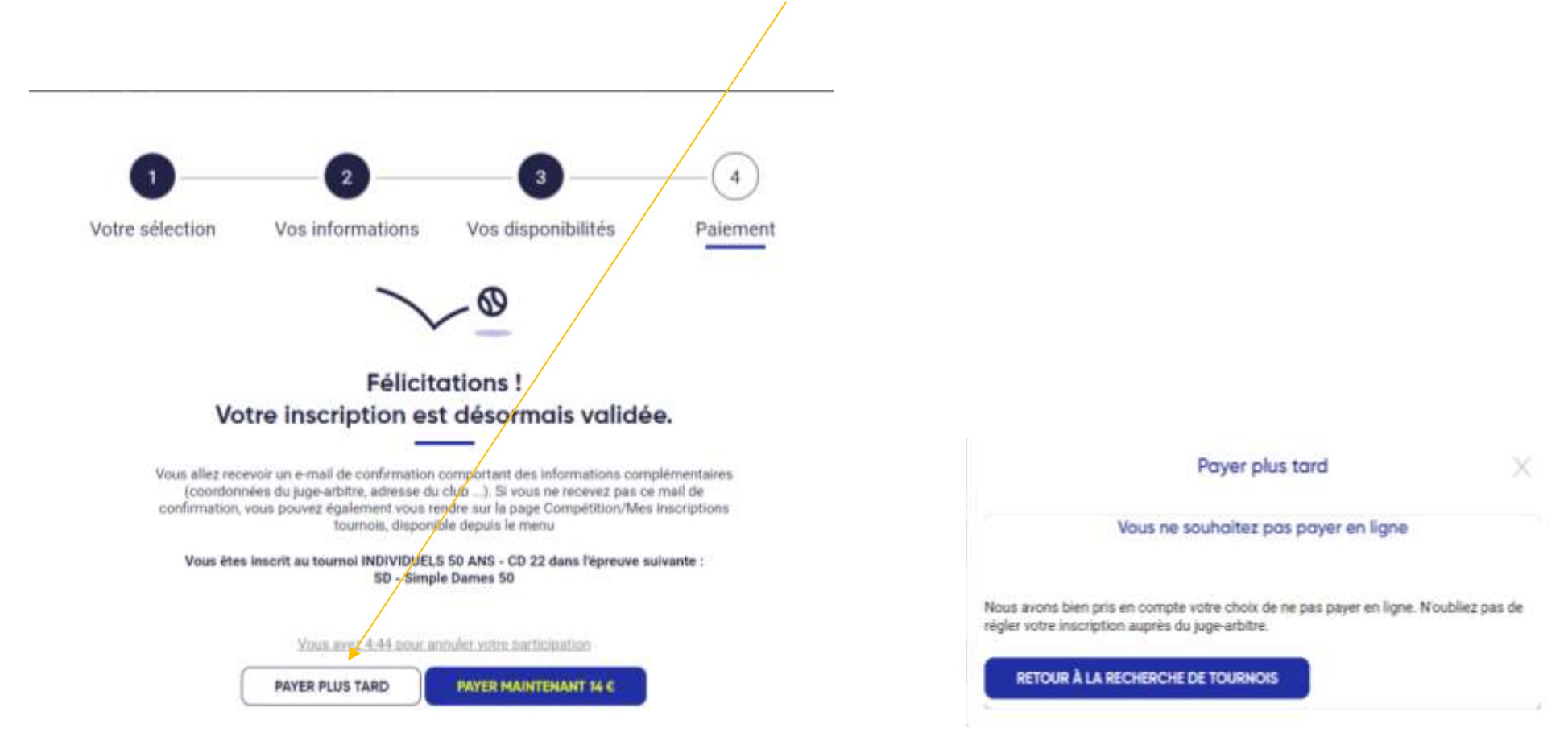